ОТКРЫТОЕ АКЦИОНЕРНОЕ ОБЩЕСТВО «ПЕЛЕНГ»

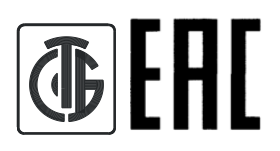

# **ИЗМЕРИТЕЛЬ ТЕМПЕРАТУРЫ ПОЧВЫ СФ-15**

**РУКОВОДСТВО ПО ЭКСПЛУАТАЦИИ 6276.00.00.000 РЭ**

## Содержание

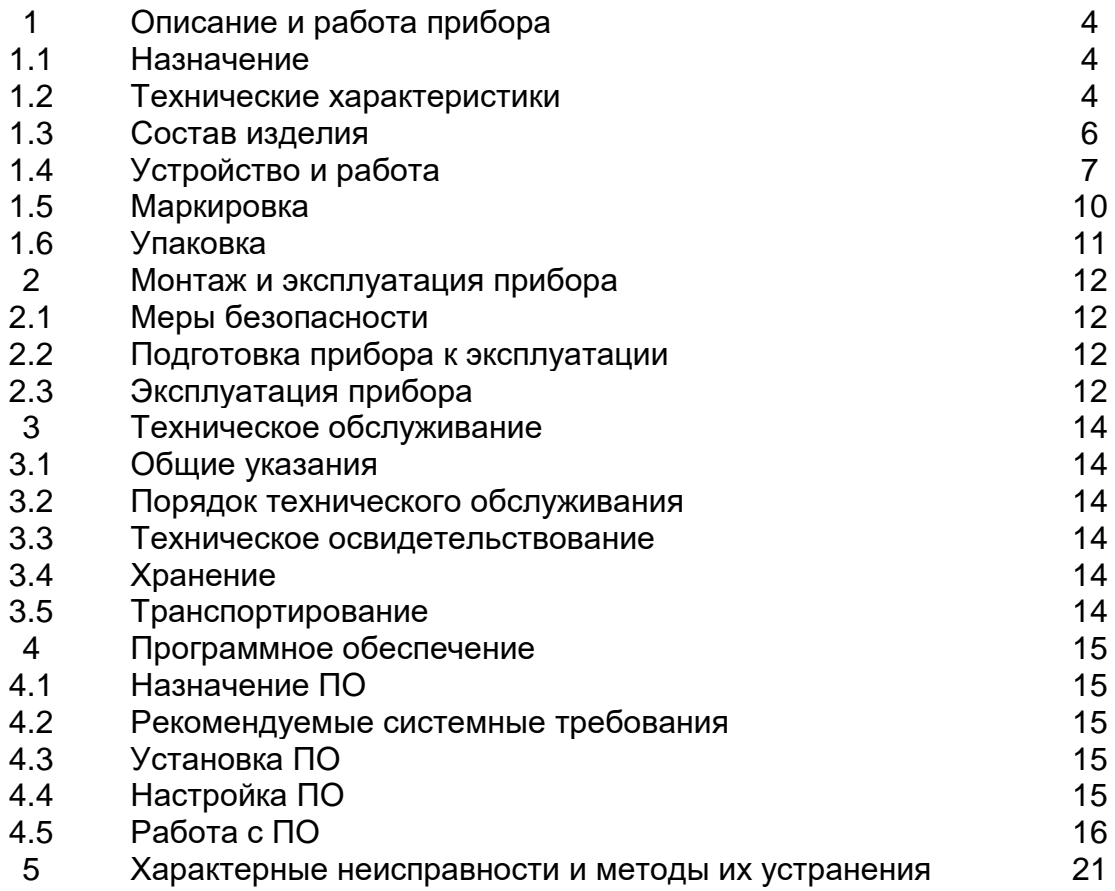

Настоящее руководство по эксплуатации (далее по тексту – РЭ) предназначено для ознакомления потребителя с измерителем температуры почвы СФ – 15 (далее по тексту – прибор).

В РЭ содержатся технические данные прибора, состав и описание принципа действия, даются рекомендации и указания по соблюдению правил технического обслуживания и условий эксплуатации, нахождению неисправностей и их устранению.

К работе с прибором допускается технически подготовленный персонал, ознакомленный с устройством, работой и эксплуатацией прибора, программным обеспечением.

Изготовитель оставляет за собой право вносить в конструкцию прибора изменения, не ухудшающие его технические характеристики.

Основные сокращения в РЭ:

ПК – персональный компьютер;

ПО – программное обеспечение.

## **1 Описание и работа прибора**

#### **1.1 Назначение**

1.1.1 Прибор предназначен для измерения температуры почвы на глубине до 4 см в полевых условиях сельскохозяйственных предприятий, при проведении научных исследований в учреждениях министерства сельского хозяйства, на метеорологических станциях сети гидрометеоцентров.

1.1.2 Прибор состоит из датчика температуры почвы (далее по тексту – датчик) и пульта, на дисплее которого отображается информация о номере подключенного датчика и результат измерения температуры почвы.

1.1.3 Для измерения температуры почвы на различных участках прибор может комплектоваться в зависимости от варианта исполнения датчиками в количестве от 1 до 10 шт., что позволяет идентифицировать участок установки датчика по его номеру. Датчики устанавливаются непосредственно в грунт на различных участках, оператор поочередно обходит участки и, присоединяя датчик к пульту, производит измерения. Результаты измерений и соответствующие номера датчиков сохраняются в памяти пульта.

Результаты измерений, выполненные прибором за любой период времени, могут быть скопированы на жесткий диск ПК и использованы для дальнейшей обработки и статистики.

1.1.7 Прибор предназначен для работы при воздействии следующих факторов:

- температура от минус 30 °С до плюс 30 °С и относительная влажность воздуха с верхним значением 98 % при температуре плюс 25 °С.

#### **1.2 Технические характеристики**

1.2.1 Диапазон измерения температуры почвы от минус 30 °С до плюс 30 °С.

1.2.2 Пределы допускаемой абсолютной погрешности измерения температуры почвы не более ±0,5 °С.

1.2.3 Питание прибора от встроенного источника тока напряжением  $6^{+0.6}_{-1.5}$  В. Ток потребления – 250 мА.

1.2.4 Выходной интерфейс при подключении к ПК RS232.

| аолица       |                                  |            |        |          |
|--------------|----------------------------------|------------|--------|----------|
| Наименование | Габаритные размеры, мм, не более | Масса, кг, |        |          |
|              | длина                            | ширина     | высота | не более |
| датчик       | 9920                             | 35         | 35     | 0,5      |
| пульт        | 200                              | 120        | 50     | 0,5      |

1.2.5 Габаритные размеры и масса приведены в таблице 1. Таблица 1

1.2.6 Полный средний срок службы прибора не менее 8 лет.

1.2.7 Сведения о содержании драгоценных материалов и цветных металлов

1.2.7.1 Содержание драгоценных материалов, г:

– золото 0,00400;

 $-$  серебро

1.2.7.2 Содержание цветных металлов, г:

– алюминий 12,0.

## **1.3 Состав изделия**

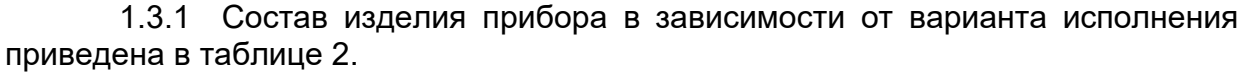

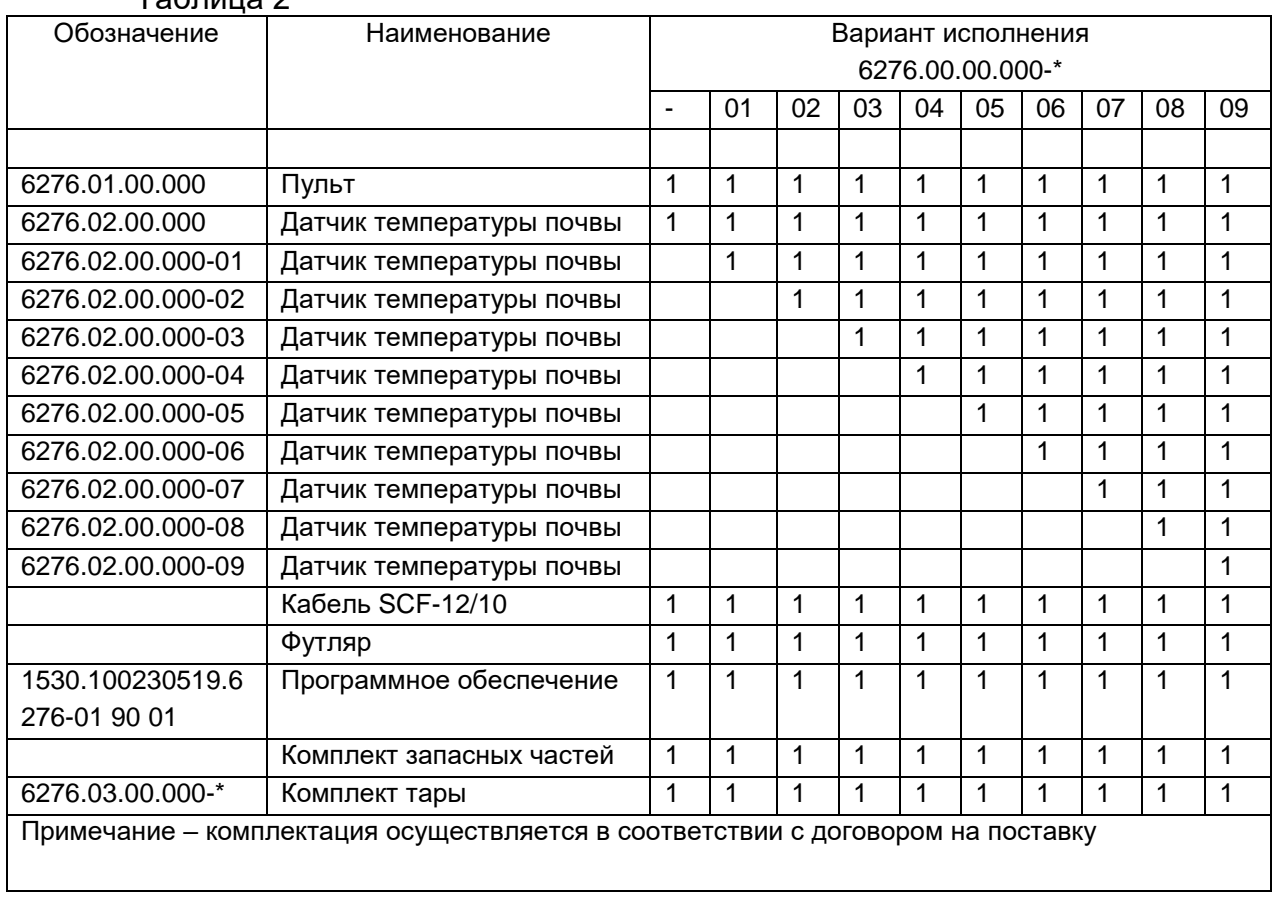

Таблица 2

## **1.4 Устройство и работа**

#### 1.4.1 Принцип действия прибора

Принцип действия прибора состоит в измерении сопротивления датчика и пересчёте его в значение температуры. Сигнал, снимаемый с датчика, поступает на пульт, где происходит его измерение и преобразование измеренного значения сопротивления в температуру. Также информация преобразовывается в цифровой код для вывода на монитор ПК и сохранения на жёстком диске.

Прибор состоит из датчика и пульта (рисунок 1).

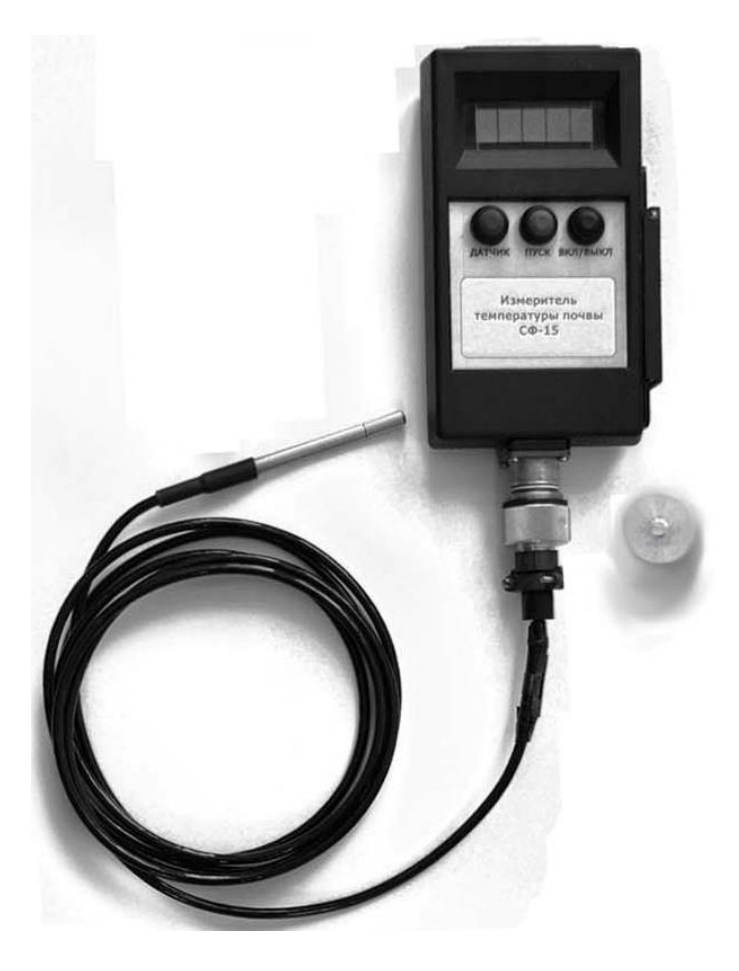

Рисунок 1 – Измеритель температуры почвы СФ – 15. Общий вид

1.4.2 Устройство и работа датчика

Принцип действия датчика основан на измерении сопротивления.

Общий вид конструкции датчика представлен на рисунке 2. Термопреобразователь сопротивления 2 посредством кабеля 1, на котором размещена бирка 5 с номером подключаемого датчика, присоединяется при помощи соединителя 3 к пульту. Крышка 4 служит для защиты соединителя 3 в период между подключением к пульту.

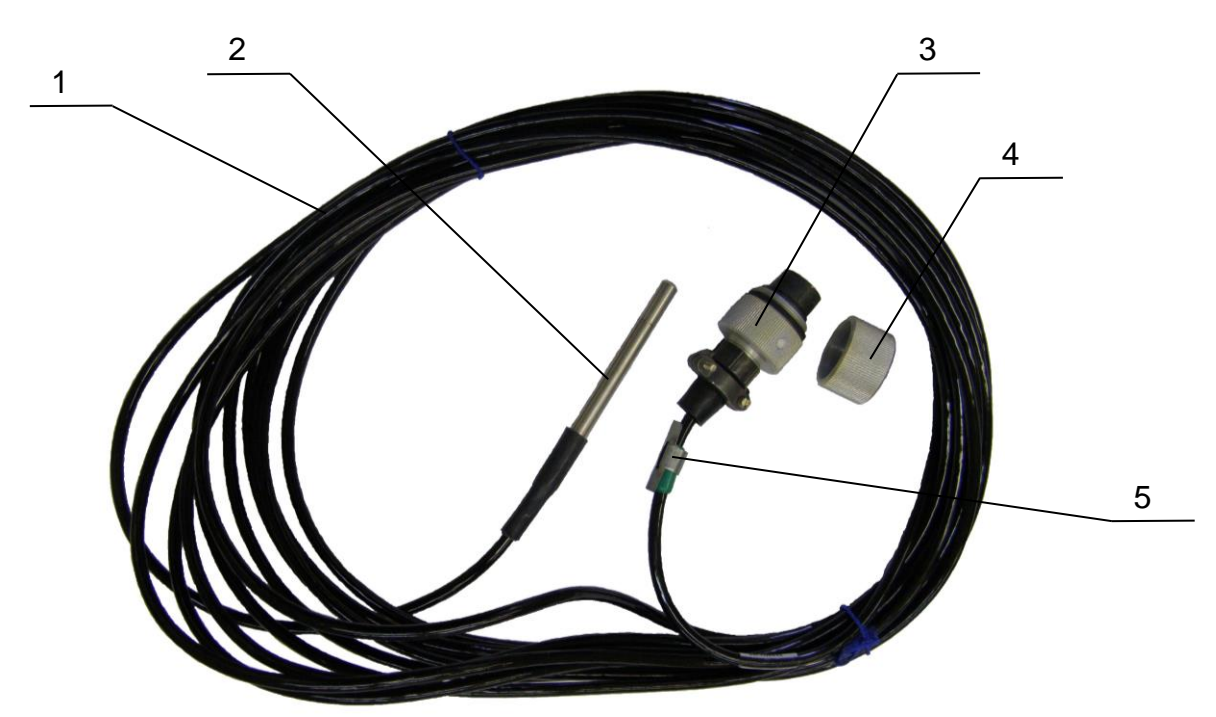

1 – кабель; 2 – термопреобразователь сопротивления; 3 – соединитель; 4 – крышка; 5 – бирка

Рисунок 2 – Датчик температуры почвы

1.4.3 Устройство и работа пульта

Пульт предназначен для приёма сигнала с датчика температуры почвы и преобразования его в значение температуры и цифровой код для передачи информации на ПК.

Общий вид пульта представлен на рисунках 3; 4; 5.

Питание пульта осуществляется от встроенного источника тока, выполненного на элементах питания типа АА L91 (1,5 В), устанавливаемых в отсек для батарей 1 (рисунок 5). На нижней стенке отсека нанесены знаки ориентации для соблюдения полярности при установке элементов питания.

Соединитель 3 (рисунок 3) предназначен для поочерёдного подключения к пульту датчиков (от 1 до 10 шт. в зависимости от варианта исполнения прибора).

На лицевой панели пульта расположен дисплей, кнопки «ВКЛ/ВЫКЛ», «ПУСК», «ДАТЧИК».

На дисплее 1 (рисунок 3) отображается значение измеренной температуры и номер подключённого датчика.

Кнопка «ВКЛ/ВЫКЛ» 2 (рисунок 3) предназначена для включения/выключения пульта.

При нажатии кнопки «ПУСК» 4 (рисунок 3) происходит измерение температуры.

Кнопка «ДАТЧИК» 5 (рисунок 3) предназначена для просмотра сохранённой в памяти пульта информации о номерах подключаемых датчиков и результатов измерения температуры.

На боковой панели пульта под крышкой 2 находится СОМ – порт 1 (рисунок 4) для подключения кабеля SCF – 12/10, при помощи которого осуществляется соединение прибора с ПК.

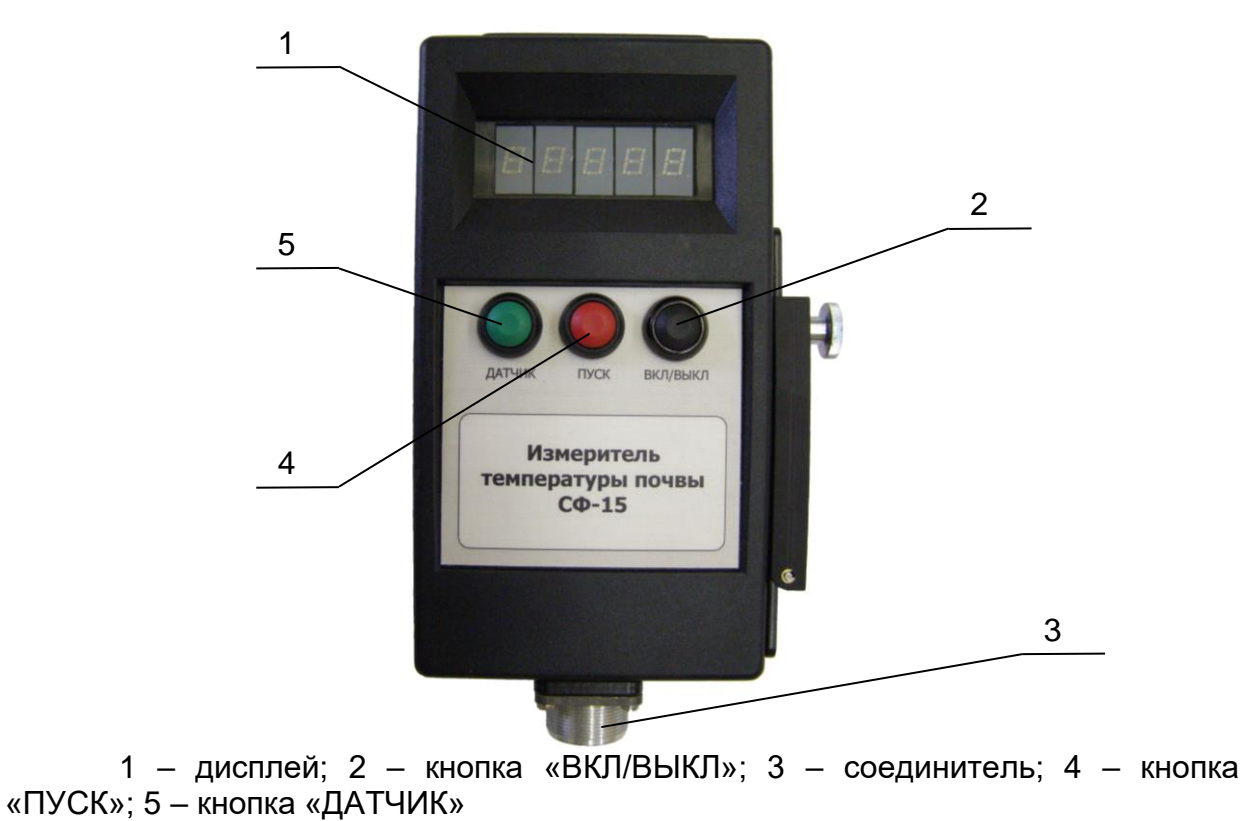

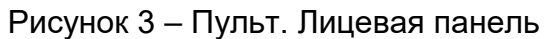

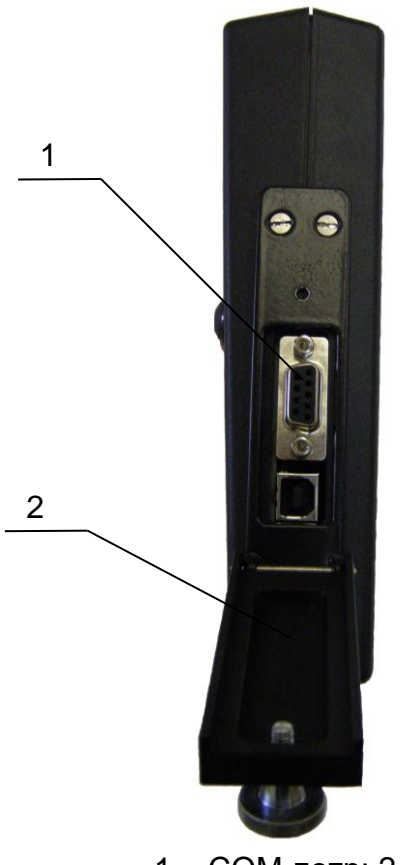

1 – СОМ-потр; 2 – крышка

Рисунок 4 – Пульт. Боковая панель

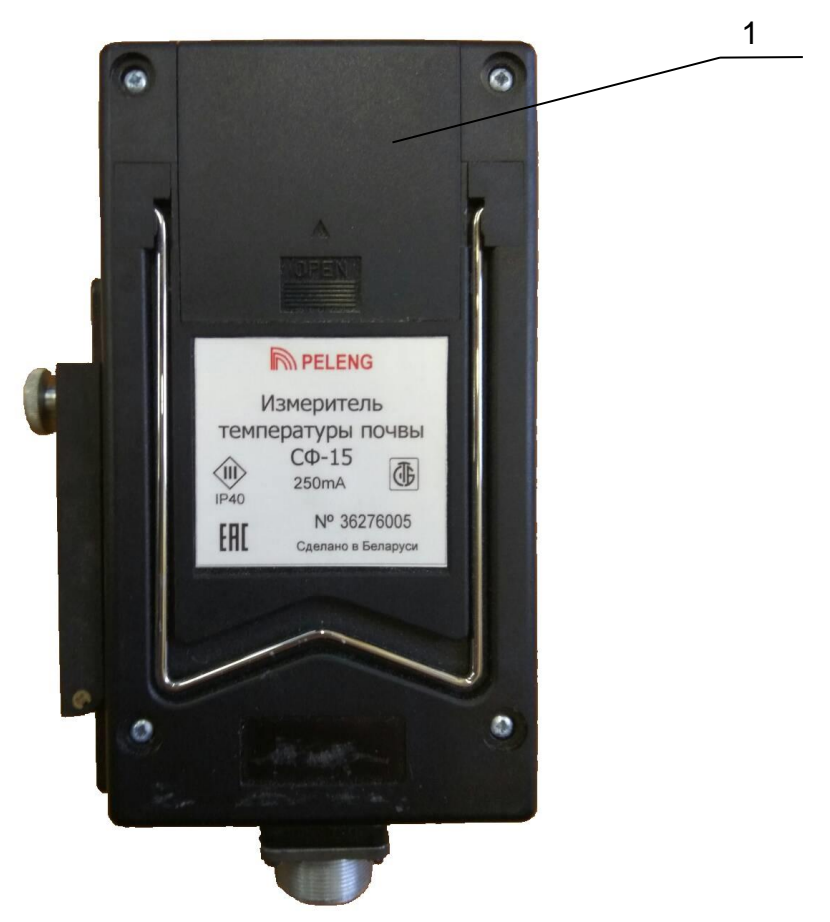

1 – отсек для батарей Рисунок 5 – Пульт. Задняя панель

#### **1.5 Маркировка**

1.5.1 На пульте имеется следующая информация:

– товарный знак изготовителя или надпись «ОАО «Пеленг»;

– наименование и обозначение прибора;

– заводской номер прибора;

– степень защиты оболочки по ГОСТ 14254;

– условное обозначение оборудования класса III по защите от поражения электрическим током;

- ток потребления;
- знак Утверждения типа;
- единый знак обращения продукции;
- наименование страны изготовителя.

Знак Утверждения типа должен быть нанесен на эксплуатационную документацию.

1.5.2 Маркировка транспортной тары должна соответствовать конструкторской документации на упаковку.

## **1.6 Упаковка**

1.6.1 Прибор должен быть упакован согласно конструкторской документации на упаковку.

1.6.2 Комплектность прибора уточняется на основании договора с заказчиком на поставку.

## **2 Монтаж и эксплуатация прибора**

2.1 Меры безопасности

К работе с прибором допускаются лица, прошедшие инструктаж по технике безопасности и изучившие настоящее РЭ.

По типу защиты от поражения электрическим током прибор относится к классу III.

2.2 Подготовка прибора к эксплуатации

2.2.1 При распаковке прибора не допускать ударов по упаковочной таре, сильных сотрясений и падения прибора. Вскрыв тару, проверить наличие эксплуатационной документации и комплектность прибора.

2.2.2 Произвести внешний осмотр датчика и пульта на отсутствие механических повреждений и нарушений защитного и защитно-декоративного покрытий.

2.2.3 Провести проверку работоспособности прибора следующим образом:

– установить, если необходимо, элементы питания АА L91, входящие в комплект прибора, в отсек для батарей пульта;

– подключить датчик к пульту;

– нажатием кнопки «ВКЛ/ВЫКЛ» включить пульт. При этом на дисплее пульта отобразится номер подключённого датчика и знак «--.--»;

– нажатием кнопки «ПУСК» провести измерений температуры. При этом на дисплее пульта будут поочерёдно отображаться номер датчика и значение измеренной температуры;

– отсоединить датчик от пульта;

– выключить пульт.

2.3 Эксплуатация прибора

2.3.1 При организации измерений и их проведении дополнительно можно руководствоваться ТКП 17.10 – 09 – 2008 «Охрана окружающей среды и природопользование. Гидрометеорология. Правила организации агрометеорологических наблюдений и работ».

2.3.2 Проведение измерений

Для проведения измерений на месте эксплуатации необходимо:

2.3.2.1 включить пульт нажатием кнопки «ВКЛ/ВЫКЛ». При этом на дисплее появляется мигающий знак « – », после чего поочерёдно устанавливаются значения текущего времени и температуры внутри корпуса пульта

2.3.2.2 сняв с соединителя 3 датчика крышку 4 (рисунок 2), подключить датчик к пульту. После подключения происходит считывание номера датчика и переход прибора в режим ожидания измерения температуры. При этом на дисплее пульта поочерёдно индицируется знак «--.--» и номер подключённого датчика

2.3.2.3 осуществить измерение нажатием кнопки «ПУСК». Полученный результат сохраняется и отображается на дисплее пульта поочерёдно с номером подключённого датчика

2.3.2.4 отсоединить датчик от пульта. При этом на дисплее пульта устанавливается мигающий знак « – », а затем поочерёдно показания текущего времени и температуры внутри корпуса пульта

2.3.2.5 в зависимости от варианта исполнения прибора измерения для всех датчиков проводят аналогично описанным в 2.3.2.2 – 2.3.2.4

2.3.2.6 нажатием кнопки «ВКЛ/ВЫКЛ» выключить пульт.

С целью увеличения ресурса работы пульта по истечении 5 мин после последнего воздействия индикация пульта отключается.

**ВНИМАНИЕ! ДЛЯ ПРЕДОТВРАЩЕНИЯ БЫСТРОЙ РАЗРЯДКИ ЭЛЕ-МЕНТОВ ПИТАНИЯ НЕ ДОПУСКАЕТСЯ ОСТАВЛЯТЬ ПУЛЬТ ВО ВКЛЮЧЕН-НОМ СОСТОЯНИИ.**

2.3.3 Просмотр результатов измерений

2.3.3.1 При отсоединённом от пульта датчике при необходимости можно произвести просмотр результатов измерений, а также повтор просмотра.

Для этого после включения пульта необходимо последовательным нажатием кнопки «ДАТЧИК» найти требуемый номер датчика и измеренную температуру. Данные сохраняются в течение месяца, если не производились новые измерения. При подключении датчиков вновь в памяти прибора остаются измерения, произведённые последними.

2.3.3.2 Для просмотра результата измерения во время проведения измерений необходимо после отключения датчика от пульта нажать кнопку «ДАТ-ЧИК», выбрав необходимый номер датчика. На дисплее пульта поочередно индицируются результат измерений и номер датчика.

Для перехода в исходное состояние нажать кнопку «ПУСК». При этом на дисплее пульта установиться мигающий знак « – », а затем показания текущего времени и температуры внутри корпуса пульта.

## **3 Техническое обслуживание**

#### 3.1 Общие указания

Техническое обслуживание прибора проводится с целью предупреждения отказов в работе и увеличения срока службы.

Все профилактические работы должны проводиться лицами, эксплуатирующими прибор. Неисправности, выявленные при осмотре и проверке прибора, должны быть отмечены в формуляре. В формуляре также должны быть указаны фамилии лиц, проводивших профилактические осмотры и ремонт прибора.

#### 3.2 Порядок технического обслуживания

3.2.1 В процессе эксплуатации прибора необходимо использовать только те принадлежности, которые предназначены для применения с данным прибором. Не допускается подключение к входным соединителям никаких устройств, кроме датчиков, указанных в настоящем РЭ, так как это может привести к неисправности прибора.

3.2.2 Не реже одного раза в полгода следует проверять состояние соединителей датчика и пульта на предмет отсутствия трещин и т.п.

Контакты соединителей датчика и пульта следует протереть кистью, смоченной в спирте этиловом ректификованном ГОСТ 18300 – 87, и просушить на воздухе.

3.3 Техническое освидетельствование

Освидетельствование прибора метрологическими службами проводится один раз в год согласно методике поверки МРБ МП.2051 – 2010.

#### 3.4 Хранение

Прибор должен храниться в помещении складского типа при температуре от плюс 5 °С до плюс 40 °С, относительной влажности воздуха не выше 80% при температуре плюс 25 °С при отсутствии паров кислот, щелочей и других летучих химикатов, вызывающих коррозию.

#### 3.5 Транспортирование

Транспортирование приборов может проводиться любым видом транспорта, кроме морского, в крытых транспортных средствах в соответствии с правилами перевозки грузов, действующими на данном виде транспорта.

При транспортировании прибора необходимо соблюдать меры предосторожности, указанные на транспортной таре.

После транспортирования при отрицательных температурах перед включением прибор необходимо выдержать в нормальных климатических условиях не менее 4 ч.

#### **4 Программное обеспечение**

#### 4.1 Назначение ПО

ПО «Измеритель температуры почвы» предназначено для чтения, сохранения и очистки результатов измерений, записи поправок при поверке прибора и синхронизации его встроенных часов.

#### 4.2 Рекомендуемые системные требования

Для работы ПО необходим ПК с процессором семейств Intel Pentium/Celeron/XeonTM, AMD K6/AthlonTM/DuronTM или совместимым с ним процессором, тактовая частота которого составляет не менее 800 МГц, предустановленная операционная система Windows2000/XP/Windows7, платформа Microsoft. NET Framework 2.0 или выше и свободный последовательный порт.

#### 4.3 Установка ПО

Скопировать папку ПО с DVD-диска со всем её содержимым на жёсткий диск ПК.

4.4 Настройка ПО

4.4.1 Соединить с помощью кабеля SCF-12/10 ПК и прибор. Включить прибор.

4.4.2 Запустить программу «Ground Termometr.ехе». В открывшемся окне «Измеритель температуры почвы» выбрать меню «Настройка» (рисунок 6)

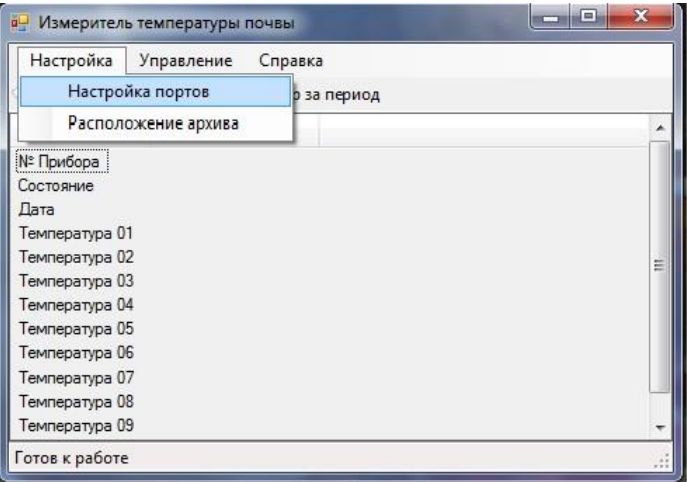

Рисунок 6 – Измеритель температуры почвы

4.4.3 Выбрать опцию «Настойка портов» и в появившемся окне установить номер СОМ-порта, на который подключён прибор (рисунок 7).

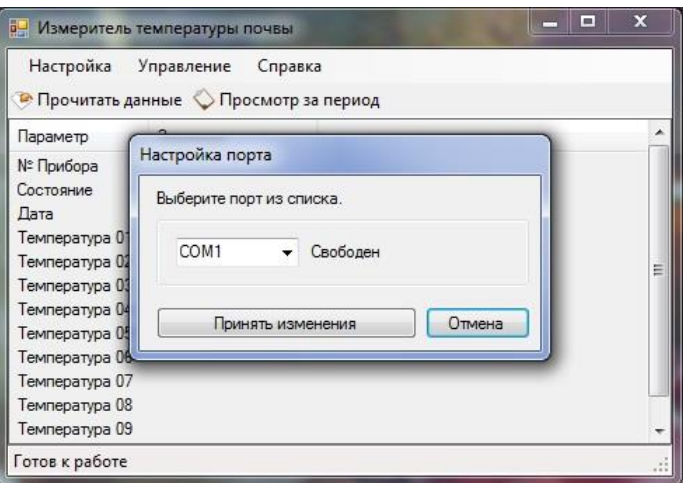

Рисунок 7 – Настройка порта

4.4.4 В меню «Настойка» выбрать опцию «Расположение архива» (рисунок 6) и указать путь, где будут храниться файлы с историей показаний прибора (рисунок 8).

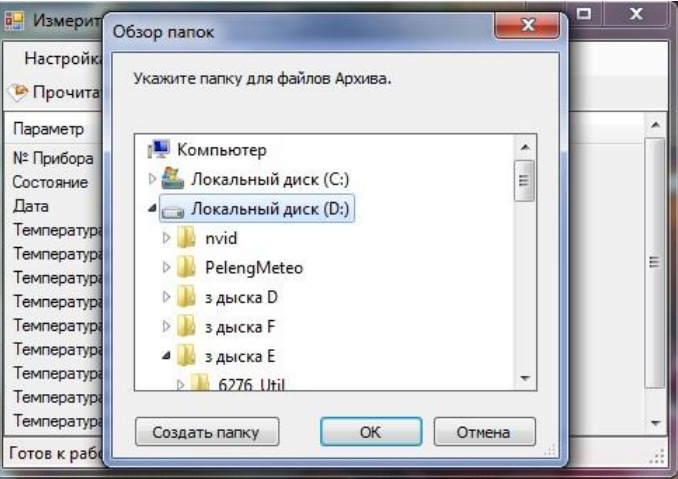

Рисунок 8 – Настройка пути файла архива

4.5 Работа с ПО

4.5.1 Для чтения данных с прибора и записи их в архив нажать кнопку «Прочитать данные» (рисунок 9)

| $=$<br>и Измеритель температуры почвы |                                                                  |   |  |  |  |  |  |
|---------------------------------------|------------------------------------------------------------------|---|--|--|--|--|--|
| Настройка                             | Управление<br>Справка<br>• Прочитать данные • Просмотр за период |   |  |  |  |  |  |
| Параметр                              | Значение                                                         | ▲ |  |  |  |  |  |
| № Прибора                             | 0036276005                                                       |   |  |  |  |  |  |
| Состояние                             | Hopma                                                            |   |  |  |  |  |  |
| Дата                                  | 09.02.2017 13:08:50                                              |   |  |  |  |  |  |
| Температура 01                        | 24.17                                                            |   |  |  |  |  |  |
| Температура 02                        | <b>NVA</b>                                                       | Ξ |  |  |  |  |  |
| Температура 03                        | <b>NVA</b>                                                       |   |  |  |  |  |  |
| Температура 04                        | <b>NVA</b>                                                       |   |  |  |  |  |  |
| Температура 05                        | <b>NVA</b>                                                       |   |  |  |  |  |  |
| Температура 06                        | <b>NVA</b>                                                       |   |  |  |  |  |  |
| Температура 07                        | <b>NVA</b>                                                       |   |  |  |  |  |  |
| Температура 08                        | <b>NVA</b>                                                       |   |  |  |  |  |  |
| Температура 09                        | <b>NVA</b>                                                       |   |  |  |  |  |  |
| Готов к работе.                       |                                                                  |   |  |  |  |  |  |

Рисунок 9 – Чтение данных

В окне программы отобразится заводской номер прибора, текущее время и дата, результаты измерений температуры датчиками. Запись в файл архива производится автоматически при каждом чтении данных с прибора.

4.5.2 Для очистки памяти прибора с целью исключения записи в архив устаревших результатов в меню «Управление» выбрать опцию «Очистить память прибора» (рисунок 10).

| Настройка<br>• Прочитать,      | Справка<br>Управление<br>Прочитать данные |   |   |
|--------------------------------|-------------------------------------------|---|---|
| Параметр                       | Очистить память прибора                   | ▲ |   |
| № Прибора<br>Состояние         | Ввести поправки                           |   |   |
| Дата                           | Синхронизировать часы                     |   |   |
| Температура 0<br>Температура 0 | "Start"                                   |   | Ξ |
| Температура 03                 | N\A                                       |   |   |
| Температура 04                 | <b>NVA</b>                                |   |   |
| Температура 05                 | <b>NVA</b>                                |   |   |
| Температура 06                 | <b>NVA</b>                                |   |   |
| Температура 07                 | <b>NVA</b>                                |   |   |
| Температура 08                 | <b>NVA</b>                                |   |   |
| Температура 09                 | <b>NVA</b>                                |   |   |

Рисунок 10 – Меню «Управление»

В открывшемся окне (рисунок 11) пользователь предупреждается о том, что данные будут потеряны.

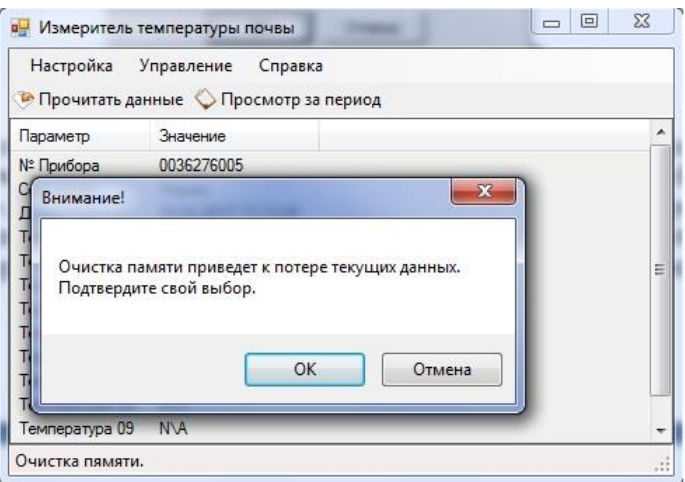

Рисунок 11 – Подтверждение очистки памяти прибора

4.5.3 Для обеспечения точного измерения температуры с целью исключения систематической погрешности используется опция «Ввести поправки» в меню «Управление» (рисунок 10).

#### **ВНИМАНИЕ! ДАННУЮ ФУНКЦИЮ РЕКОМЕНДУЕТСЯ ИСПОЛЬЗОВАТЬ ТОЛЬКО ПРИ КАЛИБРОВКЕ И ПОВЕРКЕ ПРИБОРА ПРИ РАСХОЖДЕНИИ ПО-КАЗАНИЙ ПО КОНКРЕТНЫМ ДАТЧИКАМ**.

Поправка записывается в энергонезависимую память прибора.

Суммирование проводится с учётом знака поправки.

Новое значение поправки рекомендуется определять при значении введённой поправки равной нулю.

В окне «внесение поправок» (рисунок 12) отображаются текущие значения поправок, дата внесения последней поправки.

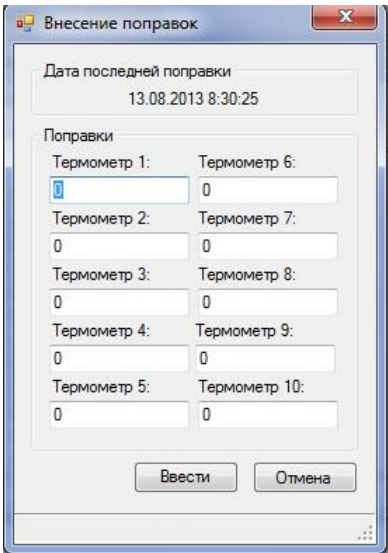

Рисунок 12 – Окно внесения поправок

4.5.4 Опция «Синхронизировать часы» в меню «Управление» (рисунок 10) предназначена для записи во встроенные часы прибора точного времени.

Данная функция реализована в автоматическом режиме при чтении данных с прибора. При расхождении времени больше чем на две минуты программа предлагает автоматически синхронизировать время (рисунок 13).

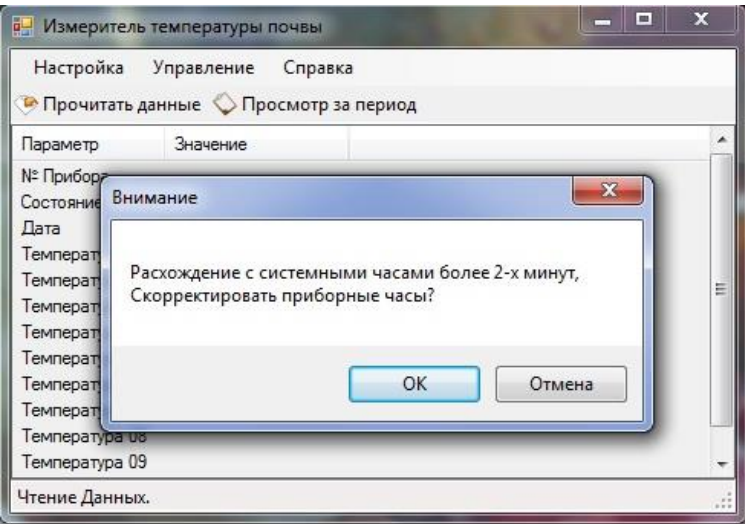

Рисунок 13 – Синхронизация времени

4.5.5 Опция «Start» в меню «Управление» (рисунок 10) предназначена для запуска измерения с ПК при выполнении регламентных работ. Для просмотра результатов измерения нажать «Прочитать данные».

Данная функция является сервисной.

4.5.6 Для просмотра архива измерений за период выбрать опцию «Просмотр за период»

В появившемся диалоговом окне указать требуемую дату (рисунок 14).

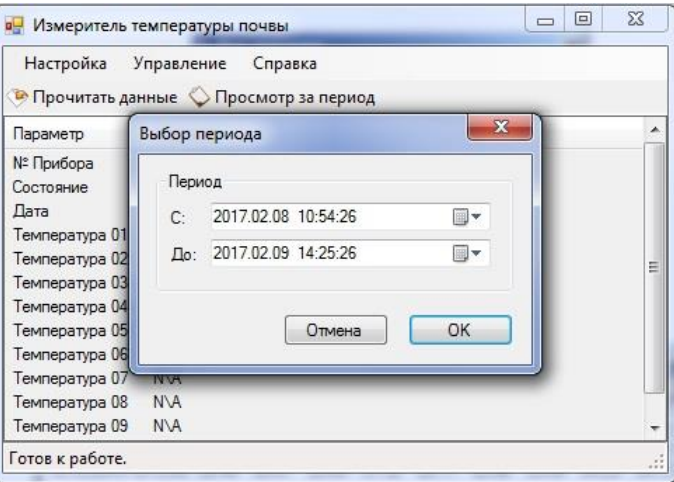

Рисунок 14 – Выбор периода

При необходимости выбрать требуемый прибор (рисунок 15)

| Настройка        | <b>Уппавление</b><br>Conaska |                         |
|------------------|------------------------------|-------------------------|
| <b>C</b> Прочита | Выбор устройства             | $\overline{\mathbf{x}}$ |
| Параметр         | 0036276001                   |                         |
| № Прибора        | 0036276005                   |                         |
| Состояние        | 0036276006<br>0066276001     |                         |
| Дата             | 0066276006                   |                         |
| Температур       | 0066287002                   |                         |
| Температур       |                              |                         |
| Температур       |                              |                         |
| Температур       |                              |                         |
| Температур       |                              |                         |
| Температур       |                              |                         |
| Температур       |                              | Выбрать                 |
| Температур       |                              |                         |
| Температура 09   | <b>NVA</b>                   |                         |

Рисунок 15 – Выбор прибора

При отсутствии данных от датчиков в окне просмотра данных архива (рисунок 16) отображается «n/а».

| <b>а-</b> Просмотр данных за период |       |     |     |     |     |     |     |     |     | $\mathbf{x}$<br>$\Box$<br>$\equiv$ |
|-------------------------------------|-------|-----|-----|-----|-----|-----|-----|-----|-----|------------------------------------|
| Дата                                | #1    | #2  | #3  | #4  | #5  | #6  | #7  | #8  | #9  | #10                                |
| 09.02.2017 10:40:26                 | 24.54 | n/a | n/a | n\a | n\a | n\a | n\a | n\a | n/a | n/a                                |
| 09.02.2017 10:35:26                 | 23.38 | n\a | n/a | n\a | n\a | n\a | n\a | n\a | n\a | n\a                                |
| 09.02.2017 10:35:29                 | 23.38 | n/a | n\a | n/a | n\a | n/a | n\a | n/a | n/a | n/a                                |
| 09.02.2017 10:39:07                 | 24.06 | n\a | n\a | n\a | n\a | n\a | n\a | n\a | n\a | n\a                                |
| 09.02.2017 10:39:16                 | 24.08 | n\a | n/a | n\a | n/a | n\a | n\a | n\a | n/a | n\a                                |
| 09.02.2017 10:39:26                 | 24.1  | n/a | n\a | n/a | n\a | n/a | n\a | n/a | n\a | n/a                                |
| 09.02.2017 10:39:36                 | 24.13 | n/a | n/a | n/a | n/a | n/a | n\a | n/a | n/a | n/a                                |
| 09.02.2017 10:41:29                 | 24.13 | n/a | n/a | n/a | n/a | n/a | n\a | n/a | n/a | n/a                                |
| 09.02.2017 10:41:54                 | 24.13 | n\a | n/a | n/a | n/a | n\a | n/a | n/a | n/a | n/a                                |
| 09.02.2017 13:08:50                 | 24.17 | n/a | n\a | n\a | n\a | n\a | n\a | n\a | n\a | n/a                                |
| 09.02.2017 13:13:28                 | 24.17 | n\a | n\a | n\a | n\a | n\a | n\a | n\a | n\a | n\a                                |
| 09.02.2017 13:28:08                 | 24.17 | n\a | n\a | n/a | n\a | n\a | n\a | n\a | n\a | n/a                                |
| 09.02.2017 14:13:16                 | 24.17 | n/a | n/a | n\a | n/a | n/a | n\a | n\a | n/a | n/a                                |
| 09.02.2017 14:19:39                 | 25.78 | n/a | n\a | n/a | n\a | n/a | n\a | n\a | n\a | n/a                                |
| 09.02.2017 14:19:48                 | 25.78 | n\a | n a | n\a | n/a | n\a | n\a | n\a | n\a | n\a                                |
| 09.02.2017 14:29:50                 | 25.8  | n/a | n/a | n a | n/a | n\a | n\a | n/a | n/a | n/a                                |
|                                     |       |     |     |     |     |     |     |     |     |                                    |

Рисунок 16 – Окно просмотра данных архива

#### **5 Характерные неисправности и методы их устранения**

5.1 Когда напряжение питания падает ниже минимального рабочего, при включении пульта на дисплее не появляется мигающий знак « – » либо не индицируется показания текущего времени и температуры внутри корпуса пульта. В этом случае необходимо заменить элементы питания.

#### **ВНИМАНИЕ! ПРИ ДЛИТЕЛЬНОМ ПЕРЕРЫВЕ В РАБОТЕ С ПУЛЬТОМ (БОЛЕЕ МЕСЯЦА) ЭЛЕМЕНТЫ ПИТАНИЯ СЛЕДУЕТ ИЗВЛЕКАТЬ!**

5.2 При отсутствии связи с ПК необходимо:

– проверить надёжность присоединения кабеля SCF-12/10 к СОМ-портам пульта и ПК;

– при настройке ПО проверить используется ли выбранный СОМ-порт другим приложением. Для устранения данной неисправности необходимо либо закрыть все приложения, использующие выбранный порт, и повторно провести настройку портов в ПО либо выбрать другой порт из списка доступных.

5.3 При возникновении до окончания гарантийного срока эксплуатации отказов, которые не могут быть устранены технически подготовленным персоналом, обслуживание проводится изготовителем при условии соблюдения потребителем правил хранения и эксплуатации прибора.

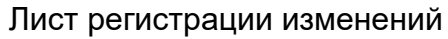

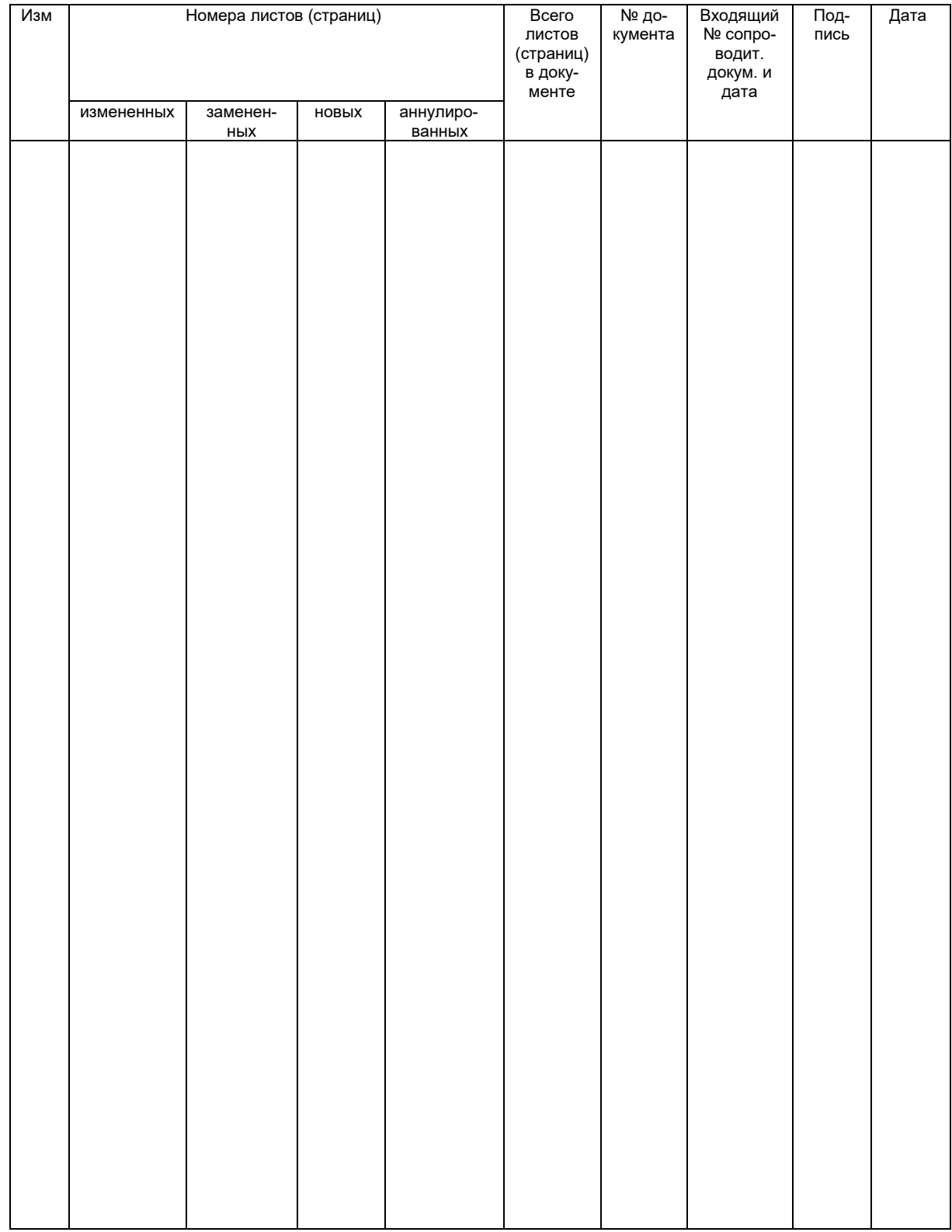